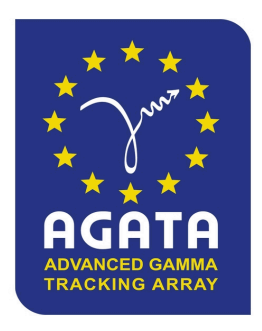

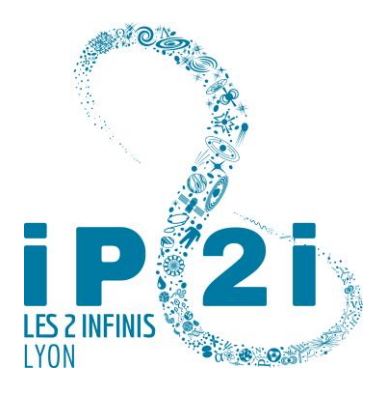

*Phase 2*

# **User documentation for AGATA Array Database dashboard tool**

## *Metabase dashboard tool*

### *The AGATA Array Database Team*

*24/11/2021*

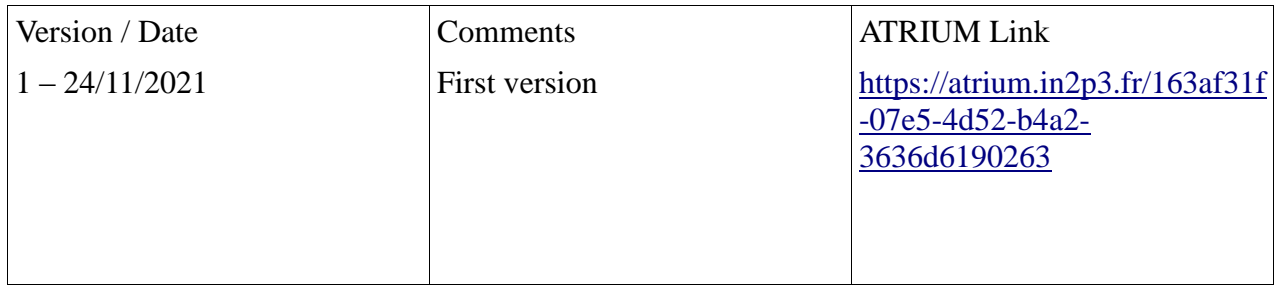

#### Introduction: why a dashboard tool

The AGATA Array DataBase (AADB) is managed by the tool BigBrowser: you can insert, update, visualize data with BigBrowser, and it remains the reference tool to act on the AADB.

But this tool has to be installed on your laptop, and you don't have at one glance the status of the AADB. We found a dashboard tool called Metabase, which is a web application accessible from your browser (so you have nothing to install).

Here is a general dashboard for AADB via Metabase:

**AGATA** dashboard

Location of capsules Assembly Status and Status Of Capsules Owner of Cansules NOTASSEMBLED... ASSEMBLED a. NOTASSEMBLED a BLUC GREB CREDA  $\bullet$  SYN  $30$  $11$ **SPSULES**<br> **NBCAPSULES**<br>  $\frac{3}{2}$ <br>  $\frac{3}{2}$ <br>  $\frac{3}{2}$ <br>  $\frac{3}{2}$  $25$  $10$  $\overline{a}$ NBCAPSULES 15  $\overline{1}$ ENGLAND-LIVERPOOL ND-YORK-UNIVERSITY **RANCE-CEA-SACLAY** FDANCF-IN2P3 IKP-COLOGNE TALY-INFN-LEGNARO WEDEN **URKEY-ANKARA MV-TILDADMETADT INERPOOL INLAND RANCE-GANI** NY-IKP COLOGNI MIILAN  $10^{-1}$ TALY-TALY-INFN- $\frac{1}{2}$ TALY-INFNġ colog  $\mathcal{R}^{\circ}$ CDEE prni  $0.111$ CENTER TYPE OWNER Ongoing transfers Objects in ongoing transfers Number of Sending Transfers by Center Number of Receiving Transfers by Center TRANSFER ID SENDINGDATE TRANSFER ID OBJECT ID SENDE  $\bullet$  COLOGNE  $C O | O G N F$ STRASBOU. TRANS GANIL 010 12/07/2021 09:02:53 **GANIL** TRANS GANIL 010 DPS AGAVA 002 **LEGNARO CLEGNARO** STRASBOU. GSI  $\bullet$  GSI 515 515 DARESBURY **A DARESRURY**  $\bullet$  ORSAY  $\bullet$  GANIL **GANIL SACIAY**  $\bullet$  SACLAY  $\bullet$  Other · Other **History All** OBJECT ID OBJECT TYPE DESCRIPTION VERSION CENTER POSITION LASTACTION FAULTY SEQUENCE MEC\_FLNG\_001 DETECTORFLANGE Flange  $\mathbf{1}$ LEGNARO shipping  $\bar{\mathbf{r}}$ October 13, 2021, 14:52 read HONFYCOMR 1 MISCELLANEOUS Misc: explicit barcode  $\overline{1}$ LEGNARO reads shipping F October 13, 2021, 14:52 **Statistics by Cente Statistics A**  $\bullet$   $\bullet$   $\bullet$  $\sim$  $\bullet$ 1.800  $\epsilon$ <sup>0</sup> NBACTIONSBYCENTER 1,600 1,400  $500$ **ACTIONSNUMBER**  $1,200$  $400$  $1000$ 800 300 600  $400$ **January 1, 2015 January 1, 2020 ACTIONDATE** CENTER Powered by Metabase  $\bullet$ r.

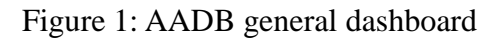

Ps: Metabase is used to visualize data only, you can't update things in the AADB with this tool.

#### General overview of the dashboard tool

Metabase is a Java application and is Open source: it's free if we host the server ourselves. The CCIN2P3 (Computing Center of IN2P3) has accepted to host our instance of Metabase.

The application is divided in different parts (figure 2):

- The Metabase server itself which is on the cluster Kubernetes of the CCIN2P3 (the name of their cluster is WoK for Work on Kubernetes)
- Metabase works with an internal database (for metadata): the CCIN2P3 has accepted to host it on its Postgresql cluster
- Metabase retrieves data from different external databases, in our case AADB is hosted on the oracle cluster of CCIN2P3
- On the user side, you visualize in your browser the dashboards that have been created in the application; the application is responsive, that is to say you can display dashboards from your computer, your tablet or you smartphone in the same way

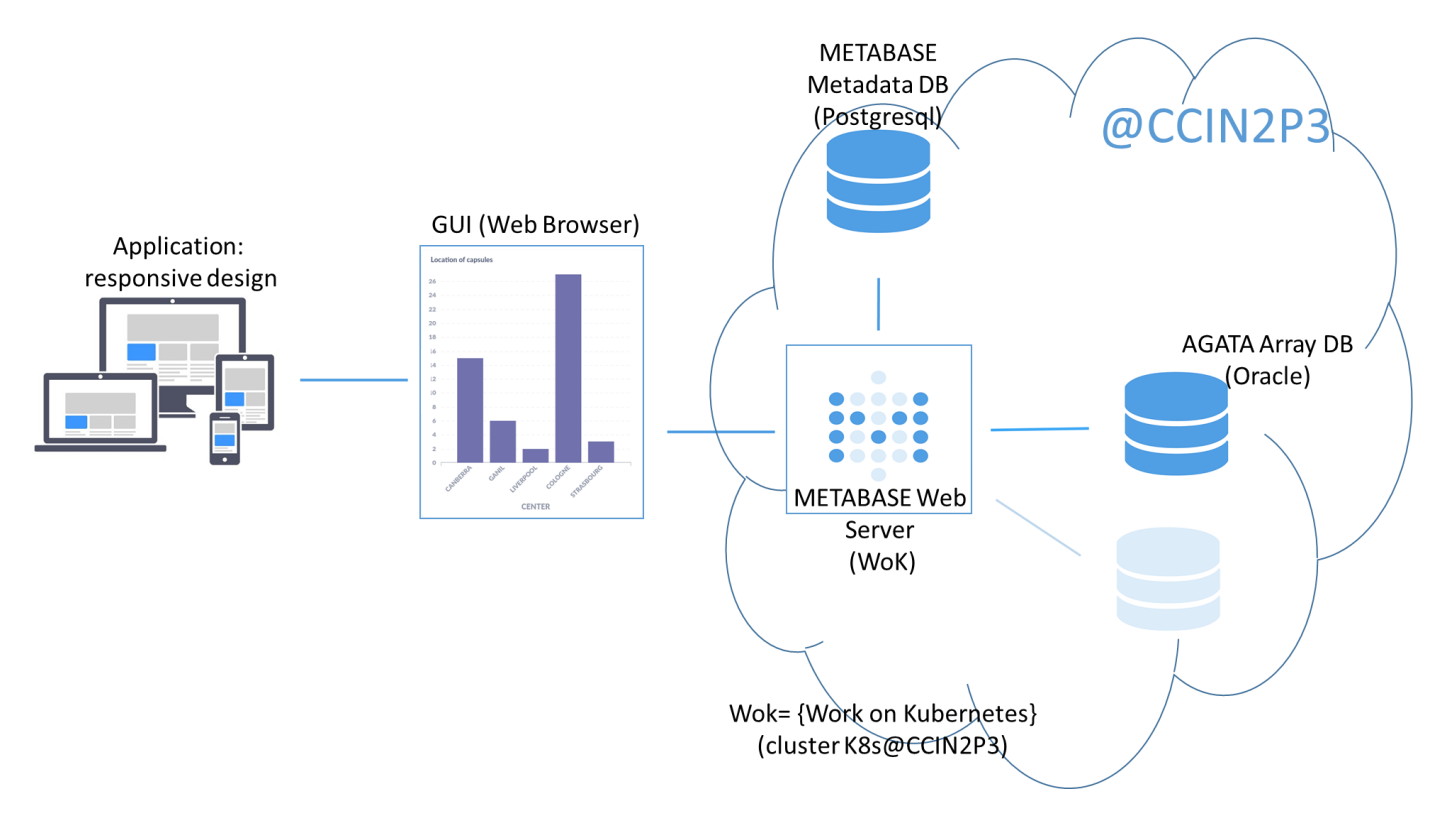

Figure 2: general overview of AADB dashboard tool

#### Who is in charge of what

It was the first time that the CCIN2P3 opened their cluster for a project outside the CCIN2P3 (but it was for a collaboration where IN2P3 is involved).

It was a real opportunity for us:

 Kubernetes is an open-source container orchestration platform, it facilitates the installation, configuration and maintenance of our application

 All parts are hosted at the CCIN2P3: latency time is also reduced, the Kubernetes infrastructure was ready, and the WoK team helped us to set up the application on this big infrastructure; the maintenance/backup of the different databases is made by the CCIN2P3, the administration of the cluster WoK is also made by the CCIN2P3

The IP2I AADB team is responsible for the installation, configuration, maintenance of the application itself on Wok. For example an update of the version of Metabase is made by the team. The administration of the tool itself is made by the team too.

*Reminder: IP2I AADB team can be contacted via agatadb\_AT\_ip2i.in2p3.fr*

#### Metabase Principle

Metabase dashboards is composed of questions. Each question is based on an SQL request. Depending on the returned values, the tool proposes different vizualisations (Figure 3).

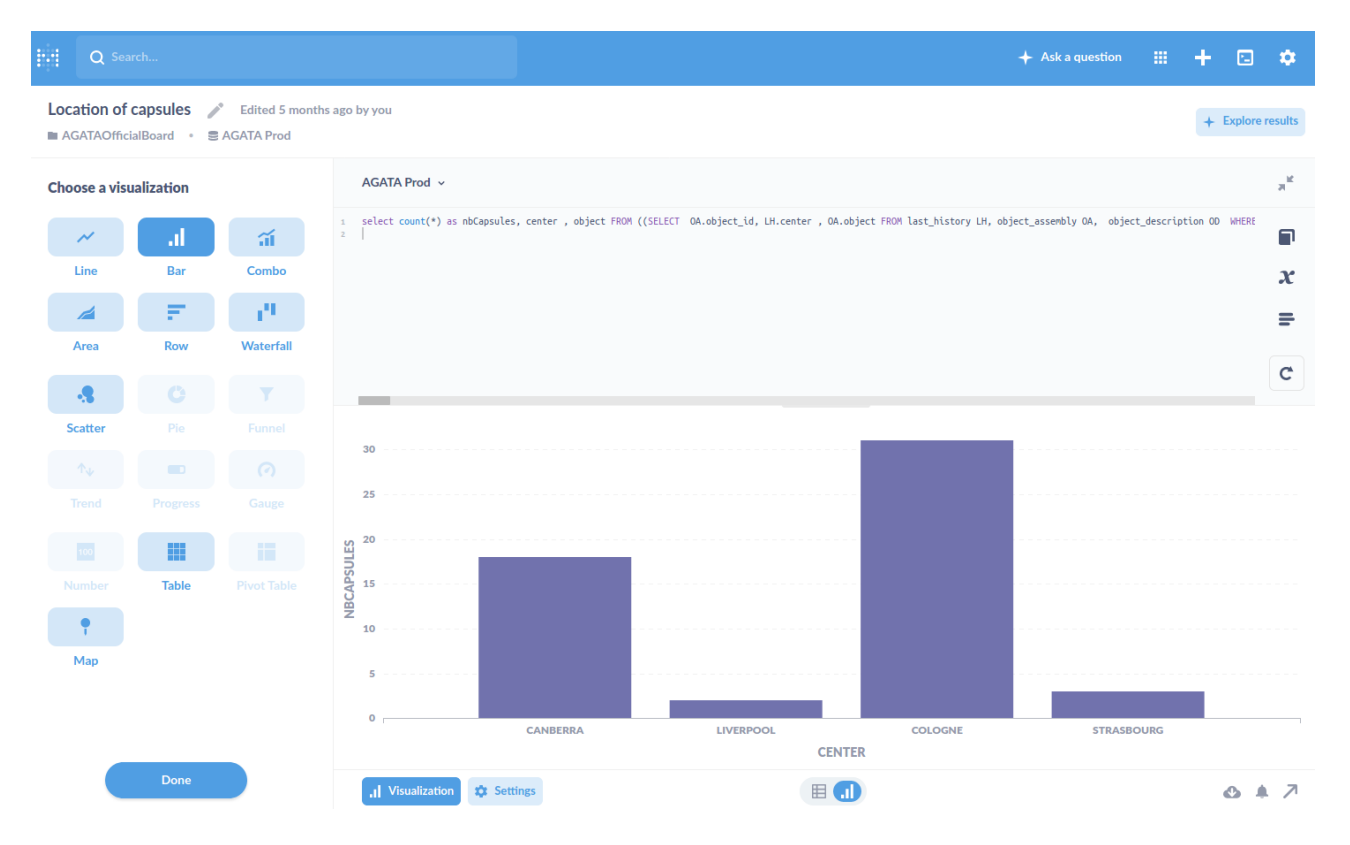

Figure 3: A question in Metabase

You build your dashboard with those questions. The questions and dashboards are stored in collections (a collection is a kind of repertory). Each collection can have sub-collections, you can then construct a tree structure.

Users and groups can be created in Metabase: a user belongs to one or several groups, and you can define different permissions for those groups:

• Data permissions: it manages the access for a group to the data of the external databases themselves and the possibility for the group to create raw queries (=SQL queries) in Metabase on these databases

 Collection permission: it manages the access to the collections/sub-collections and their contents

*That means that the tool gives possibilities to define different dashboards with different permissions: a global one as above, more specific one's (one by laboratory or by AGATA group for instance), some mixed dashboards (ex: AGATA+NEDA), some personal dashboard and so on…*

There are also possibilities to send alerts or to create dashboard subscriptions, which can send periodically by email some reports to chosen people.

#### AADB Metabase organization

The server web of the Metabase instance at the CCIN2P3 is [https://metabase.ip2i.in2p3.fr](https://metabase.ip2i.in2p3.fr/)

The application can be used for several projects. We have a collection specific for AGATA called AGATA. In this collection, we have defined some sub-collections:

- AGATAOfficialBoard that contains AGATA official public dashboards
- AGATAUnofficialBoard that contains more specific dashboards for AGATA

In each of those collections, we can create sub-collections which are dedicated to AGATA groups for instance (DAQ, Detector...) or others depending on user needs.

Different groups are created for AGATA:

- agatareader: you'll have readonly access to the collection AGATAOfficialBoard. With this permission, you'll be able to see the list of public dashboards in this collection and retrieve their https address. You'll also be able to define dashboard subscriptions, that is to say configure the sending of periodic reports on those dashboard to chosen people. You'll be able to duplicate those dashboards in your personal collection and do modifications on it (modify the layout for instance). But you won't have the permissions to access the data of AADB and you won't be able to create questions on AADB, only use existing ones' defined in AGATAOfficialBoard if you want to create your own dashboards in your personal collection.
- agataexpert: you'll have readonly access to the collection AGATAOfficialBoard (as the group agatareader) AND write access to the collection AGATAUnofficialBoard. You'll be able to create and modify specific dashboards for AGATA in the latest collection. You'll have also the permissions to access the data of AADB (always in readonly mode in Metabase). In particular you'll be able to visualize the content of the tables of AADB and to create your own questions (including raw queries=SQL queries/native queries) in the collection AGATAUnofficialBoard and by that way configure dashboards in that collection according to your needs.

In the same way as for collections, other groups can be created depending on user needs.

#### How to have an account to AADB Metabase

If you're interested to have an account to AADB Metabase, please send an email to agatadb AT ip2i.in2p3.fr and specify your needs.

We'll create for you an account and assign this account to the groups corresponding to your needs (an account can belong to one or several groups)

Once the account is created, you'll receive an email with the subject: "You're invited to join IP2I's Metabase". Please click on the "Join" link in this mail, and configure your password. You'll then be able to connect to the Metabase instance at [https://metabase.ip2i.in2p3.fr](https://metabase.ip2i.in2p3.fr/) with your email and password.

According to your permissions, you'll be able to do different things on Metabase.

Here is the complete user guide of Metabase for more details: <https://www.metabase.com/docs/latest/users-guide/start.html>